#### **Warranty Information**

**English**: For warranty information, go to manhattanproducts.com/warranty. **Deutsch**: Garantieinformationen finden Sie unter manhattanproducts.com/warranty. **Español**: Si desea obtener información sobre la garantía, visite manhattanproducts.com/warranty. **Français**: Pour consulter les informations sur la garantie, visitez manhattanproducts.com/warranty. **Polski**: Informacje dotyczące gwarancji znajdują się na stronie manhattanproducts.com/warranty. **Italiano**: Per informazioni sulla garanzia, accedere a manhattanproducts.com/warranty.

**En México**: Póliza de Garantía Manhattan — Datos del importador y responsable ante el consumidor: IC Intracom México, S.A.P.I. de C.V. • Av. Interceptor Poniente # 73, Col. Parque Industrial La Joya, Cuautitlán Izcalli, Estado de México, C.P. 54730, México. • Tel. (55)1500-4500

- La presente garantía cubre los siguientes productos contra cualquier defecto de fabricación en sus materiales y mano de obra.
- A. Garantizamos los productos de limpieza, aire comprimido y consumibles, por 60 dias a partir de la fecha de entrega, o por el tiempo en que se agote totalmente su contenido por su propia función de uso, lo que suceda primero.
- B. Garantizamos los productos con partes móviles por 3 años.
- C. Garantizamos los demás productos por 5 años (productos sin partes móviles), bajo las siguientes condiciones:
- 1. Todos los productos a que se refiere esta garantía, ampara su cambio físico, sin ningún cargo para el consumidor.
- 2. El comercializador no tiene talleres de servicio, debido a que los productos que se garantizan no cuentan con reparaciones, ni refacciones, ya que su garantía es de cambio físico.
- 3. La garantía cubre exclusivamente aquellas partes, equipos o sub-ensambles que hayan sido instaladas de fábrica y no incluye en ningún caso el equipo adicional o cualesquiera que hayan sido adicionados al mismo por el usuario o distribuidor.

Para hacer efectiva esta garantía bastará con presentar el producto al distribuidor en el domicilio donde fue adquirido o en el domicilio de IC Intracom México, S.A.P.I. de C.V., junto con los accesorios contenidos en su empaque, acompañado de su póliza debidamente llenada y sellada por la casa vendedora (indispensable el sello y fecha de compra) donde lo adquirió, o bien, la factura o ticket de compra original donde se mencione claramente el modelo, número de serie (cuando aplique) y fecha de adquisición. Esta garantía no es válida en los siguientes casos: Si el producto se hubiese utilizado en condiciones distintas a las normales; si el producto no ha sido operado conforme a los instructivos de uso; o si el producto ha sido alterado o tratado de ser reparado por el consumidor o terceras personas.

#### **Regulatory Statements**

FCC Class B

This equipment has been tested and found to comply with the limits for a Class B digital device, pursuant to Part 15 of Federal Communications Commission (FCC) Rules. These limits are designed to provide reasonable protection against harmful interference in a residential installation. This equipment generates, uses and can radiate radio frequency energy, and if not installed and used in accordance with the instructions may cause harmful interference to radio communications. However, there is no guarantee that interference will not occur in a particular installation. If this equipment does cause harmful interference to radio or television reception, which can be determined by turning the equipment off and on, the user is encouraged to try to correct the interference by one or more of the following measures: reorient or relocate the receiving antenna; increase the separation between the equipment and the receiver; connect the equipment to an outlet on a circuit different from the receiver; or consult the dealer or an experienced radio/TV technician for help.

#### CE

**English**: This device complies with the requirements of CE RED 2014/53/EU, 2014/30/EU and/or 2014/35/EC. The Declaration of Conformity for this product is available at:

**Deutsch**: Dieses Gerät enspricht der CE RED 2014/53/EU, 2014/30/EU und / oder 2014/35/EC. Die Konformitätserklärung für dieses Produkt finden Sie unter:

**Español**: Este dispositivo cumple con los requerimientos de CE RED 2014/53/EU, 2014/30/EU y / o 2014/35/EC. La declaración de conformidad esta disponible en:

**Français**: Cet appareil satisfait aux exigences de CE RED 2014/53/EU, 2014/30/EU et / ou 2014/35/EC. La Déclaration de Conformité est disponible à:

**Polski**: Urządzenie spełnia wymagania CE RED 2014/53/EU, 2014/30/EU I / lub 2014/35/EC. Deklaracja zgodności dostępna jest na stronie internetowej producenta:

**Italiano**: Questo dispositivo è conforme alla CE RED 2014/53/EU, 2014/30/EU e / o 2014/35/EC. La dichiarazione di conformità è disponibile al:

#### **manhattanproducts.com**

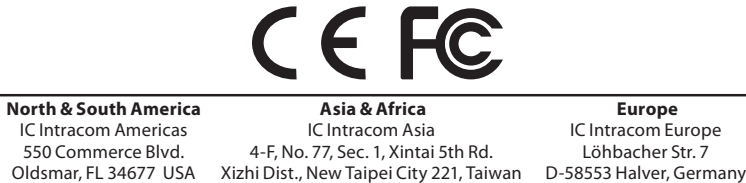

© IC Intracom. All rights reserved. Manhattan is a trademark of IC Intracom, registered in the U.S. and other countries. All trademarks and trade names are the property of their respective owners.

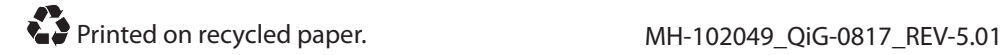

# Smart Card Reader **Instructions** Model 102049

: manhattan

- **1** Plug the built-in cable into a USB port on your computer. The yellow LED lights to indicate the card has power.
- **2** To install the driver, insert the enclosed Setup CD in your CD-ROM drive. If the Welcome to the Found New Hardware Wizard screen displays, click Cancel to continue.
- **3** When the Install screen displays, click Install Driver or run "autorun.exe."
- **4** When the Driver Setup screen displays, click Yes.
- **5** When the "Please re-plug..." prompt displays, click OK
- **6** When prompted with "Do you want to restart your computer now?" click Yes. NOTE: After your computer re-boots, you can verify the driver installation by going to Device Manager / Smart Card Readers and confirming that "EZUSB PC/SC Smart Card Reader" is listed.

**7** The yellow LED lights when a card is inserted.

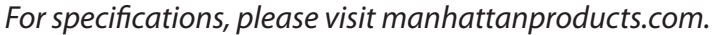

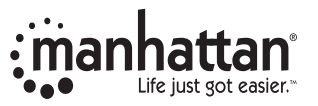

**Important: Read before use. • Importante: Leer antes de usar.**

**manhattanproducts.com**

## **Deutsch:** Smartcard-Lesegerät

- **1** Schließen Sie das integrierte Kabel an einen USB-Port Ihres Computers an. Die leuchtende LED zeigt die ordnungsgemäße Stromversorgung der Karte an.
- **2** Um die Treiber zu installieren, legen Sie die beiliegende CD in Ihr Laufwerk ein. Wird der automatische Installations- assistent von Windows gestartet, klicken Sie auf Abbrechen.
- **3** Wenn der Installationsassistent von der CD startet, klicken Sie auf Treiber installieren. Sollte er nicht starten, doppel- klicken Sie auf die "autorun.exe" im CD-Verzeichnis.
- **4** Wenn der Installationsbildschirm eingeblendet wird, klicken Sie auf Ja.
- **5** Bei der Meldung "Bitte schließen Sie das Gerät erneut an", klicken Sie auf OK.
- **6** Bei der Frage "Möchten Sie Ihren Computer jetzt neu starten?" klicken Sie auf Ja. HINWEIS: Nach dem Neustart, können Sie die Treiberinstallation überprüfen, indem Sie unter Geräte-manager / Smart Card Readers nach dem Eintrag "EZUSB PC/ SC Smart Card Reader" suchen. Ist dieser vorhanden, wurde die Karte ordnungsgemäß installiert.
- **7** Die LED leuchtet, wenn eine Karte eingelegt wird.

*Die Spezifikationen finden Sie auf manhattanproducts.com.*

#### **Español:** Lector USB de tarjetas Smart/SIM

- **1** Conecte el cable en un puerto USB de su computadora. El LED indica que la tarjeta está encendida.
- **2** Para instalar el controlador, inserte el CD la unidad de CD- ROM. Si se muestra la pantalla de bienvenida del asistente, haga clic en Cancelar para continuar con la instalación.
- **3** En la pantalla de instalación, haga clic en Instalar Controlador o ejecute "autorun.exe".
- **4** Cuando se muestre un cuadro de dialogo, haga clic en Si.
- **5** Un aviso le solicitará reconectar el dispositivo, haga clic en Aceptar.
- **6** Cuando le pida reiniciar haga clic en Si. NOTA: Después de reiniciar, puede verificar la instalación en el administrador de dispositivos ubicando en la lista a "EZUSB PC/SC Smart Card Reader".
- **7** El LED encenderá cuando una tarjeta sea insertada.

*Para más especificaciones, visite manhattanproducts.com.*

## **Français:** USB Smart standard / Lecteur de cartes SIM

- **1** Branchez le câble intégré à un port USB de votre ordinateur. La DEL s'allume pour afficher que la carte est alimentée.
- **2** Pour installer le pilote, insérez le CD d'installation inclus dans votre lecteur CD-ROM. Si l'assistant d'installation automatique de Windows s'affiche, cliquez sur Annuler pour continuer.
- **3** Quand l'écran d'installation s'affiche, cliquez sur Installer le pilote ou lancez "autorun.exe."
- **4** Quand l'écran d'installation de pilote s'affiche, cliquez sur Oui.
- **5** Quand le message "Veuillez reconnecter..." s'affiche, cliquez sur OK.
- **6** Quand le message "Voulez-vous redémarrer votre ordinateur maintenant?" cliquez sur Oui. REMARQUE: Après le redémarrage de votre ordinateur, vous pouvez vérifier l'installation en accédant Gestionnaire de périphérique / Lecteurs de carte à puce et confirmant que "Lecteur de carte à puce EZUSB PC/SC" s'affiche.
- **7** La DEL s'allume quand une carte est insérée.

*Vous trouvez les spécifications sur manhattanproducts.com.*

# **Polski:** Lettore/Scrittore di Smart Card

- **1** Podłącz zintegrowany z czytnikiem kabel USB do wolnego portu komputera. Zaświeci się dioda sygnalizując zasilanie urządzenia.
- **2** Umieść dołączoną płytę CD w napędzie CD/DVD komputera. Jeśli pojawi się systemowy Kreator znajdowania nowego sprzętu, wciśnij Anuluj.
- **3** Po pojawieniu się głównego okna instalacji wciśnij Install Driver lub uruchom z płyty "autorun.exe".
- **4** Po pojawieniu się okna instalacji sterownika wciśnij Yes.
- **5** Po pojawieniu się komunikatu "Please re-plug...", wciśnij OK.
- **6** Po pojawieniu się komunikatu o konieczności ponownego uruchomienia komputera, wciśnij Yes. UWAGA: Po ponownym uruchomieniu komputera można zweryfikować instalację sterownika przechodząc do Menadżera urządzeń / Czytniki kart Smart i potwierdzić, że znajduje się tam urządzenie "EZUSB PC/SC Smart Card Reader".
- **7** Czerwona dioda świeci, gdy do czytnika włożona jest karta.
- *Specyfikacja techniczna dostępna jest na stronie manhattanproducts.com.*

# **Italiano:** Lettore/Scrittore di Smart Card

- **1** Collegare il cavo alla porta USB del computer. Il LED si illumina ad indicare che il lettore è acceso.
- **2** Per installare i driver, inserire nel lettore il CD di settaggio incluso nella confezione. Se compare sullo schermo il messaggio di benvenuto relativo al nuovo hardware rilevato, cliccare Cancella per continuare con l'installazione.
- **3** Quando compare la videata relativa all'installazione, cliccare Installa Driver o avviare l' "autorun.exe."
- **4** Appena compare sullo schermo la finestra relativa al settaggio dei Driver, cliccare Si.
- **5** Quando viene visualizzato il prompt "Please re-plug...", cliccare OK.
- **6** Appena viene suggerito di riavviare il computer ("Do you want to restart your computer now?" = vuoi riavviare il tuo computer ora?) cliccare Si. NOTA: Dopo che il computer è stato riavviato, è possibile verificare l'installazione dei driver andando su Gestione periferiche / Lettori di Smart Card e confermare che il "Lettore di Smart Card EZUSB PC/SC" sia presente nella lista.
- **7** Il LED si illumina quando una card è inserita.

*Per ulteriori specifiche, visita il sito manhattanproducts.com.*

#### **Waste Electrical & Electronic Equipment**

Disposal of Electric and Electronic Equipment (applicable in the E.U. and other European countries with separate collection systems)

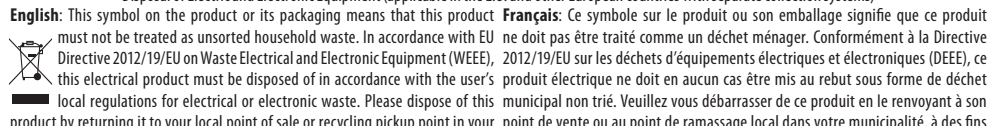

product by returning it to your local point of sale or recycling pickup point in your municipality. point de vente ou au point de ramassage local dans votre municipalité, à des fins de recyclage.

Deutsch: Dieses auf dem Produkt oder der Verpackung angebrachte Symbol Italiano: Questo simbolo sui prodotto o sulla relativa confezione indica che il zeigt an, dass dieses Produkt nicht mit dem Hausmüll entsorgtwerden prodotto non va trattato come un rifiuto domestico. In ottemperanza alla Direttiva darf. In Übereinstimmung mit der Richtlinie 2012/19/EU des Europäischen UE 2012/19/EU sui rifiuti di apparecchiature elettriche ed elettroniche (RAEE), Parlaments und des Rates über Elektro- und Elektronik-Altgeräte (WEEE) questaprodottoelettriconondeveesseresmaltitocomerifiutomunicipalemisto. darf dieses Elektrogerät nicht im normalen Hausmüll oder dem Gelben Si prega di smaltire il prodotto riportandolo al punto vendita o al punto di raccolta Sack entsorgt werden. Wenn Sie dieses Produkt entsorgen möchten, municipale locale per un opportuno riciclaggio.

bringen Sie es bitte zur Verkaufsstelle zurück oder zum Recycling- **Polski**: Jeśli na produkcie lub jego opakowaniu umieszczono ten symbol, Sammelpunkt Ihrer Gemeinde.

recolección municipal para su reciclaje.

**Español**: Este símbolo en el producto o su embalaje indica que el producto no komunalnymi. Zgodnie z Dyrektywą Nr 2012/19/EU w sprawie zużytego sprzętu debe tratarse como residuo doméstico. De conformidad con la Directiva 2012/19/ elektrycznego i elektronicznego (WEEE), niniejszego produktu elektrycznego EU de la UE sobre residuos de aparatos eléctricos y electrónicos (RAEE), este nie wolno usuwać jako nie posortowanego odpadu komunalnego. Prosimy o producto eléctrico no puede desecharse se con el resto de residuos no clasificados. usuniecie niniejszego produktu poprzez jego zwrot do punktu zakupu lub oddanie Deshágase de este producto devolviéndolo a su punto de venta o a un punto de do miejscowego komunalnego punktu zbiórki odpadów przeznaczonych do wówczas w czasie utylizacji nie wolno wyrzucać tego produktu wraz z odpadami recyklingu.